## **RoeTest - Computer-Röhrenprüfgerät / Röhrenmessgerät**

**(c) - Helmut Weigl** www.roehrentest.de

## **Daten zusammenführen**

Wenn Sie Daten ändern, oder hinzufügen, sollten Sie mir diese Änderungen zusenden, damit ich diese mit meiner Datenbank zusammenführen kann. Beim nächsten Softwareupdate erhalten Sie dann die upgedatete Datenbank (mit Ihren Ergänzungen diese würden sonst fehlen).

Bei allen Röhren, die Sie gemessen haben, und bei denen die Daten in der Datenbank passen, setzten Sie bitte einen Haken bei **getestet** .

Im Feld "**Daten geändert durch**" bitte ich Sie, Ihren Namen oder Kürzel einzutragen. Falls die Daten ganz neu angelegt wurden, tragen Sie sich stattdessen bei "Daten erfaßt durch" ein (geht ab Softwareversion 6.2.0.0 automatisch).

**Nur wenn das Feld "Daten geändert" markiert ist, führe ich die Daten mit meiner Datenbank zusammen. Also dieses Feld immer markieren, wenn Sie** 

- **bestehende Daten ändern**
- **neue Datensätze anlegen**
- **Datensätze als getestet markieren**

Ganz unten gibt es noch ein kleines Feld in dem man Änderungen dokumentieren kann (max. 50 Zeichen).

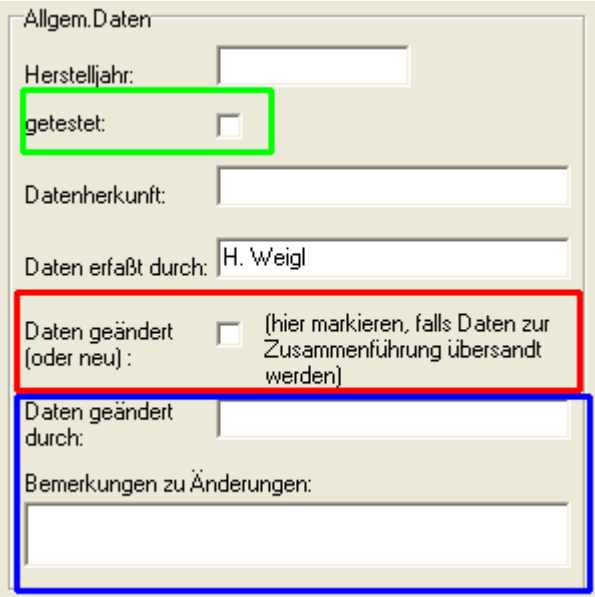

Bitte die Datenbank "roetest.dbf" als gezippte Datei übersenden. Falls auch neue Sockelbilder, Sockeldaten, Röhrenarten, etc. angelegt wurden, bitte auch diese Infos mit übersenden.

Damit das zipen und übersenden einfacher geht, habe ich ab Softwareversion 6.2.0.0 in der Datenbank eine entsprechende Funktion eingebaut:

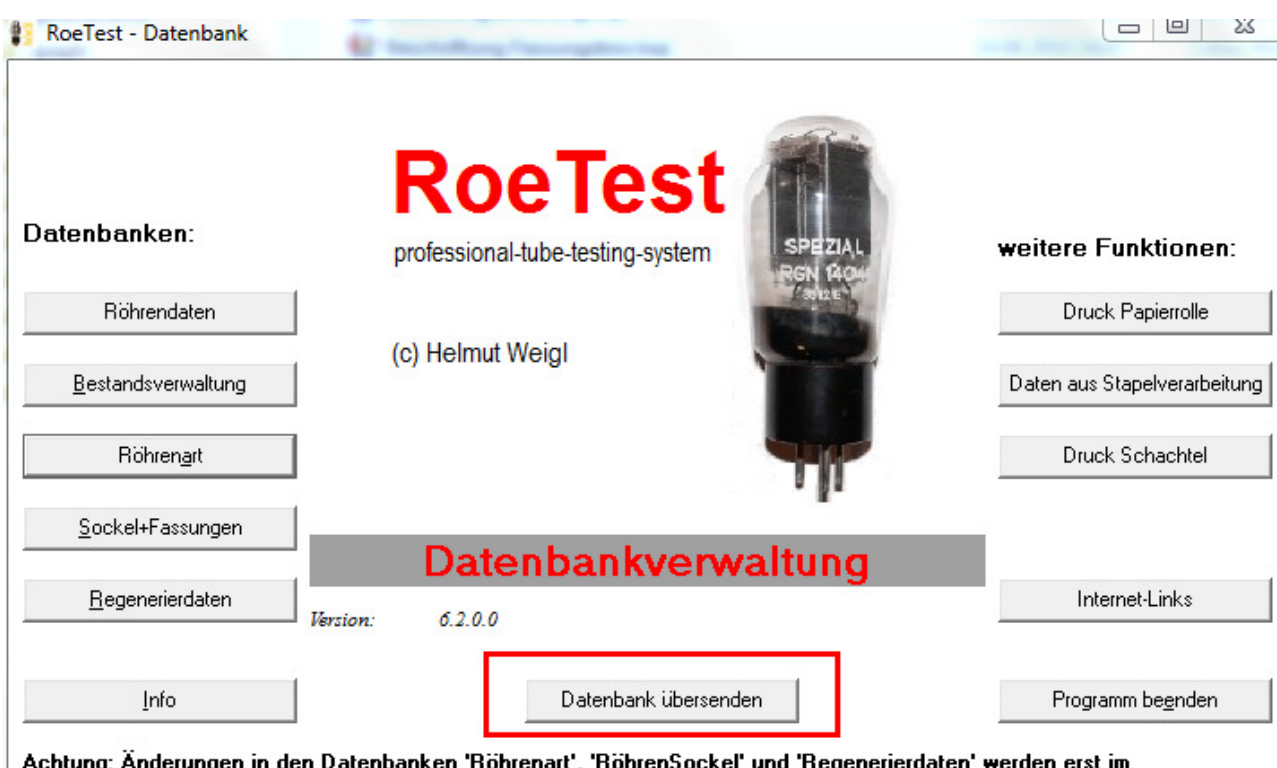

Hauptprogramm ('RoeTest.exe') wirksam, wenn das Hauptprogramm neu gestartet wird!

Auf Knopfdruck wird die Datei 'roetest.dbf' als zip-Archiv gepackt und dem Standard-Email-Clienten übergeben, von wo aus die Datei als email an mich gesendet werden kann. Der Email-Versand funktioniert natürlich nur, wenn ein entsprechender email-Client installiert ist (z.B. Outlook Express) und Internetverbindung besteht. Falls nicht, muss die zip-Datei manuell als email versendet werden.

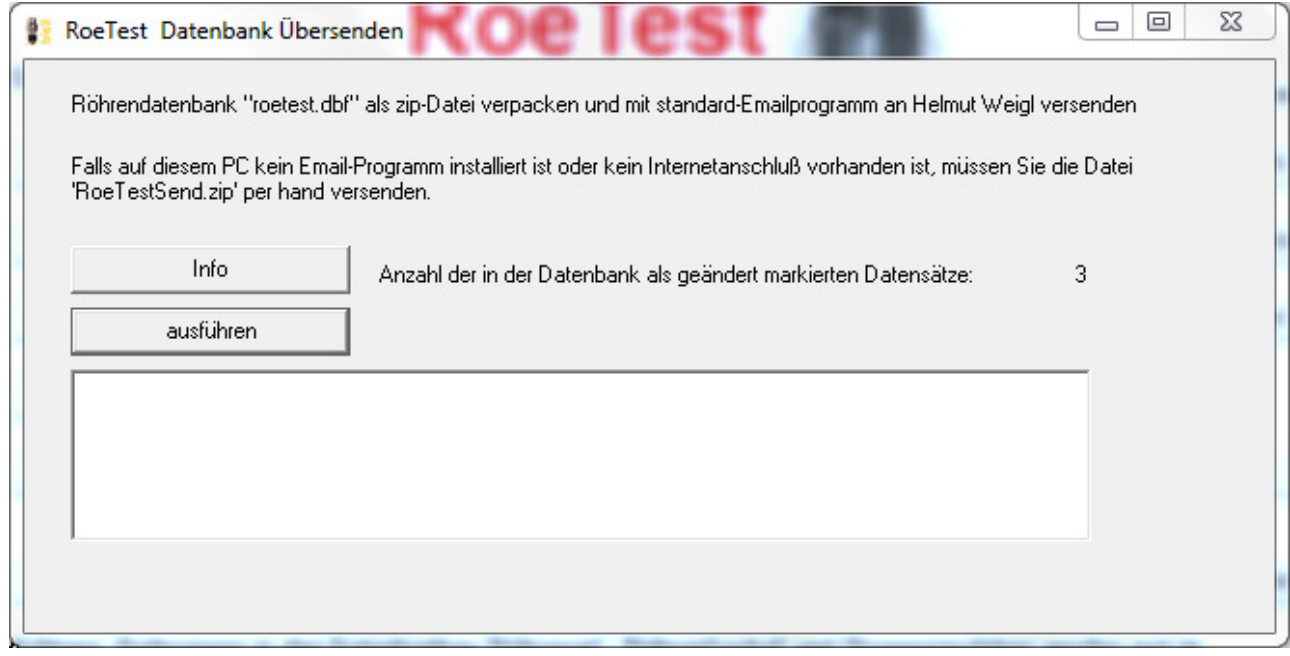